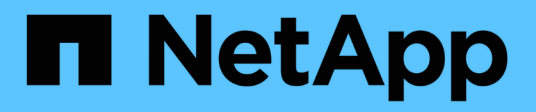

# **snaplock commands**

ONTAP 9.14.1 commands

NetApp February 12, 2024

This PDF was generated from https://docs.netapp.com/us-en/ontap-cli-9141/snaplock-compliance-clockinitialize.html on February 12, 2024. Always check docs.netapp.com for the latest.

# **Table of Contents**

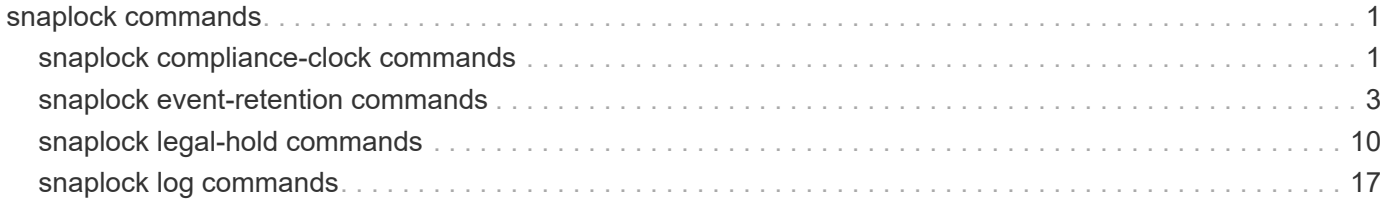

# <span id="page-2-0"></span>**snaplock commands**

# <span id="page-2-1"></span>**snaplock compliance-clock commands**

# **snaplock compliance-clock initialize**

Initializes the node ComplianceClock

**Availability:** This command is available to *cluster* administrators at the *admin* privilege level.

# **Description**

` snaplock compliance-clock initialize` command is used to initialize System ComplianceClock from the system clock. User should ensure that the system clock is correct before initializing the System ComplianceClock. System ComplianceClock can be initialized multiple times as long as all nodes in the cluster are healthy, all volumes are in online state, no volumes are present in the volume recovery queue and there are no SnapLock volumes or volumes with "snapshot-locking-enabled" parameter set to true or S3 buckets with object locking enabled.

# **Parameters**

#### **-node {<nodename>|local} - Node**

Specifies the name of the node on which System ComplianceClock needs to be initialized.

# **[-force <true>] - Forces Initialization**

If you use this parameter, it will suppress the warning message during snaplock compliance-clock initialize operation.

# **Examples**

```
cluster-1::> snaplock compliance-clock initialize -node node1
Warning: You are about to initialize the secure ComplianceClock of the
node
           node1 to the current value of the node's system clock. This
           procedure can be performed only once on a given node, so you
should
           ensure that the system time is set correctly before proceeding.
           The current node's system clock is: Wed Nov 26 16:18:30 IST 2014
Do you want to continue? {y|n}: y
cluster-1::>
```
# **snaplock compliance-clock show**

Displays the node ComplianceClock

**Availability:** This command is available to *cluster* and *Vserver* administrators at the *admin* privilege level.

## **Description**

The ` snaplock compliance-clock show ` command will display System ComplianeClock of the nodes in the cluster. It will display the following information:

- Node name
- ComplianceClock Time

#### **Parameters**

#### **{ [-fields <fieldname>,…]**

If you specify the -fields <fieldname>, ... parameter, the command output also includes the specified field or fields. You can use '-fields ?' to display the fields to specify.

#### **| [-instance ] }**

If you specify the -instance parameter, the command displays detailed information about all fields.

#### **[-node {<nodename>|local}] - Node**

If this parameter is specified, the command will display ComplianceClock for that particular node only.

#### **[-time <text>] - ComplianceClock Time of the Node**

If this parameter is specified, the command will display nodes having the same -time value.

#### **Examples**

```
cluster1::> snaplock compliance-clock show
        Node ComplianceClock Time
         ------------------- -----------------------------------
         node1 Mon Jan 12 11:34:15 IST 2015 +05:30
         node2 Mon Jan 12 11:34:10 IST 2015 +05:30
         2 entries were displayed.
```

```
cluster1::> snaplock compliance-clock show -node node1
         Node ComplianceClock Time
         ------------------- -----------------------------------
         node1 Mon Jan 12 11:34:45 IST 2015 +05:30
```
# **snaplock compliance-clock ntp modify**

Modify SnapLock ComplianceClock synchronization setting

**Availability:** This command is available to *cluster* administrators at the *advanced* privilege level.

# **Description**

The snaplock compliance-clock ntp modify command modifies the option to enable or disable the SnapLock ComplianceClock synchronization with the system time. The ComplianceClock is synchronized only when an NTP server has been configured so that the system time follows the NTP time and the skew between the ComplianceClock time and the system time is greater than 1 day.

## **Parameters**

#### **[-is-sync-enabled {true|false}] - Enable ComplianceClock sync to NTP system time (privilege: advanced)**

Specifies whether synchronization should be enabled or not. This is a cluster wide option.

## **Examples**

cluster1::> snaplock compliance-clock ntp modify -is-sync-enabled true

# **snaplock compliance-clock ntp show**

Display SnapLock ComplianceClock synchronization setting

**Availability:** This command is available to *cluster* administrators at the *advanced* privilege level.

#### **Description**

The ` snaplock compliance-clock ntp show ` command will display ComplianceClock synchronization setting. It will display the following information:

• is-sync-enabled - Displays if the option to synchronize the ComplianceClock with system time has been enabled or not.

# **Examples**

```
cluster1::> snaplock compliance-clock ntp show
Enable clock sync to NTP system time: true
```
# <span id="page-4-0"></span>**snaplock event-retention commands**

# **snaplock event-retention abort**

Abort an Event Based Retention policy operation.

**Availability:** This command is available to *cluster* and *Vserver* administrators at the *admin* privilege level.

# **Description**

The snaplock event-retention abort is used to abort an ongoing Event Based Retention (EBR) operation. This command only aborts the operations that have not yet completed. Only a user with security login role *vsadmin-snaplock* is allowed to perform this operation.

#### **-vserver <vserver name> - Vserver Name**

Specifies the vserver on which the EBR operation is running.

#### **-operation-id <integer> - Operation ID**

Specifies the operation ID of the EBR operation that needs to be aborted.

#### **Examples**

The following example aborts an ongoing EBR operation with operation-id *16842754* :

```
vs1::> snaplock event-retention abort -operation-id 16842754
              vs1::>
```
# **snaplock event-retention apply**

Apply an Event Based Retention policy on all files within a user specified path.

**Availability:** This command is available to *cluster* and *Vserver* administrators at the *admin* privilege level.

#### **Description**

The snaplock event-retention apply command starts a new operation to apply the specified Event Based Retention (EBR) policy to all files in the specified path. If a file is a regular file, it will be made a WORM file and retained for a retention-period as defined by the specified policy name. If a file is already WORM, its retention time will be extended to a retention-period as defined by the specified policy name, starting from the current time. The retention time of a file will be extended only if the file's current retention time is less than the new retention time value to be set. Only a user with security login role *vsadmin-snaplock* is allowed to perform this operation.

#### **Parameters**

#### **-vserver <vserver name> - Vserver Name**

Specifies the name of the Vserver which has the EBR policy defined to be applied on one or more files.

#### **-policy-name <text> - Policy Name**

Specifies the name of the EBR policy to be applied on one or more files.

#### **-volume <volume name> - Volume**

Specifies the name of the SnapLock volume containing a file path or a directory path as specified by the path parameter. The specified EBR policy is applied to one or more files depending on the value of path.

#### **-path <text> - Path**

Specifies the path relative to the output volume root, of the form "/path". The path can be path to a file or a directory. The EBR policy is applied to all files under the specified path. To apply the EBR policy to all files in a volume, specify the path as "/".

### **Examples**

The following example starts an EBR operation to apply a policy on files for specified volume:

```
vs1::> snaplock event-retention apply -policy-name p1 -volume slc -path /
                  SnapLock event based retention operation is queued. Run
"snaplock event-retention show -operation-id 16842754 -instance" to view
the operation status.
```
# **snaplock event-retention show-vservers**

Show Vservers with SnapLock Event Based Retention policies

**Availability:** This command is available to *cluster* and *Vserver* administrators at the *admin* privilege level.

## **Description**

The snaplock event-retention show-vservers command is used to display the Vservers that have SnapLock Event Based Retention (EBR) policies created.

## **Parameters**

#### **[-fields <fieldname>,…]**

If you specify the -fields <fieldname>, ... parameter, the command output also includes the specified field or fields. You can use '-fields ?' to display the fields to specify.

#### **Examples**

The following example displays all Vservers that have SnapLock EBR policies:

```
cluster-1::*> snaplock event-retention show-vservers
          Vserver
           -----------------
          vs1
```
# **snaplock event-retention show**

Show status of Event Based Retention operation

**Availability:** This command is available to *cluster* and *Vserver* administrators at the *admin* privilege level.

# **Description**

The snaplock event-retention show command displays the status of an Event Based Retention (EBR) operation. Information about completed operations will be cleaned up after an hour after completion. Only a user with security login role *vsadmin-snaplock* is allowed to perform this operation.

## **{ [-fields <fieldname>,…]**

If you specify the  $-fields   $\leq$  fieldname>,  $\ldots$  parameter, the command output also includes the specified$ field or fields. You can use '-fields ?' to display the fields to specify.

## **| [-instance ] }**

If you specify the -instance parameter, the command displays detailed information about all fields.

### **[-vserver <vserver name>] - Vserver Name**

If this parameter is specified, the command displays all EBR operations that match the specified Vserver.

# **[-operation-id <integer>] - Operation ID**

If this parameter is specified, the command displays all EBR operations that match the specified operation ID.

## **[-volume <volume name>] - Volume Name**

If this parameter is specified, the command displays all EBR operations that match the specified volume. The parameter specifies the volume on which EBR operation is running or has completed.

## **[-path <text>] - Path**

If this parameter is specified, the command displays all EBR operations that match the specified path. The parameter specifies the path on which EBR operation is running or has completed.

## **[-policy-name <text>] - Policy Name**

If this parameter is specified, the command displays all EBR operations that match the specified policy name. The parameter specifies the EBR policy name.

## **[-retention-period {{<integer> seconds|minutes|hours|days|months|years} | infinite}] - Retention Period**

If this parameter is specified, the command displays all EBR operations that match the specified retention period. The parameter specifies the retention period of the EBR policy.

# **[-num-files-processed <integer>] - Number of Files Processed**

If this parameter is specified, the command displays all EBR operations that match the specified number of processed files. The parameter specifies the number of files on which EBR policy was applied successfully.

# **[-num-files-failed <integer>] - Number of Files Failed**

If this parameter is specified, the command displays all EBR operations that match the specified number of failed files. The parameter specifies the number of files on which the application of EBR policy failed.

# **[-num-files-skipped <integer>] - Number of Files Skipped**

If this parameter is specified, the command displays all EBR operations that match the specified number of skipped files. The parameter specifies the number of files on which the application of EBR policy was skipped. A file that is under legal-hold will be skipped. If the retention time of a file is being shortened as a result of applying the EBR policy, that file will also be skipped.

#### **[-num-inodes-ignored <integer>] - Number of Inodes Ignored**

If this parameter is specified, the command displays all EBR operations that match the specified number of ignored inodes. The parameter specifies the number of inodes on which the application of EBR policy was

not attempted because they were not regular files.

## **[-operation-status {Unknown|In-Progress|Failed|Aborting|Completed}] - Operation Status**

If this parameter is specified, the command displays all EBR operations that match the specified operation status. The parameter specifies the operation status of an EBR operation.

# **[-status-details <text>] - Status Details**

If this parameter is specified, the command displays all EBR operations that match the specified status details. The parameter specifies the status details of an EBR operation.

# **Examples**

The following examples show the status of EBR operations for Vserver "vs1" and volume "slc" and the status of event-retention operation for operation ID *16842753* respectively.

vs1::\*> snaplock event-retention operation show -volume slc Operation ID Vserver Volume Operation Status -------------- --------------- --------------- ---------------- 16842753 vs1 slc Completed 16842754 vs1 slc In-progress vs1::\*> snaplock event-retention operation show -operation-id 16842753 Operation ID: 16842753 Vserver: vs1 Volume: slc Path: /vol/slc/d1 Policy Name: p1 Retention Period: 10 years Number of Files Processed: 50 Number of Files Failed: 0 Number of Inodes Ignored: 2 Operation Status: Completed Status Details: No error

# **snaplock event-retention policy create**

Create SnapLock Event Based Retention policies for a Vserver

**Availability:** This command is available to *cluster* and *Vserver* administrators at the *admin* privilege level.

# **Description**

The snaplock event-retention policy create command is used to create Event Based Retention (EBR) policies for a Vserver. A policy consists of a *policy-name* and a *retention-period* . Only a user with security login role *vsadmin-snaplock* is allowed to perform this operation.

#### **-vserver <vserver name> - Vserver Name**

Specifies the name of the Vserver for which a policy needs to be created.

#### **-name <text> - Policy Name**

Specifies the name of the EBR policy to be created.

#### **-retention-period {{<integer> seconds|minutes|hours|days|months|years} | infinite} - Event Retention Period**

Specifies the retention period for an EBR policy.

#### **Examples**

:

The following example creates a new EBR policy "p1" for Vserver "vs1" with a retention period of *"10 years"*

```
vs1::> snaplock event-retention policy create -name p1 -retention-period
"10 years"
```
# **snaplock event-retention policy delete**

Delete SnapLock Event Based Retention policies for a Vserver

**Availability:** This command is available to *cluster* and *Vserver* administrators at the *admin* privilege level.

#### **Description**

The snaplock event-retention policy delete command is used to delete Event Based Retention (EBR) policies for a Vserver. Only a user with security login role *vsadmin-snaplock* is allowed to perform this operation.

#### **Parameters**

#### **-vserver <vserver name> - Vserver Name**

If this parameter is specified, the command deletes all EBR policies that match the specified Vserver.

#### **-name <text> - Policy Name**

If this parameter is specified, the command deletes all EBR policies that match the specified *name* .

#### **Examples**

The following example deletes retention policy "p1" for Vserver "vs1":

vs1::> snaplock event-retention policy delete -name p1

# **snaplock event-retention policy modify**

Modify SnapLock Event Based Retention policies for a Vserver

**Availability:** This command is available to *cluster* and *Vserver* administrators at the *admin* privilege level.

# **Description**

The snaplock event-retention policy modify command is used to modify the retention period of an Event Based Retention (EBR) policy for a Vserver. Only a user with security login role *vsadmin-snaplock* is allowed to perform this operation.

# **Parameters**

#### **-vserver <vserver name> - Vserver Name**

Specifies the name of the Vserver for which retention period of a policy needs to be modified.

## **-name <text> - Policy Name**

Specifies the name of the EBR policy for which the retention period needs to be modified.

#### **[-retention-period {{<integer> seconds|minutes|hours|days|months|years} | infinite}] - Event Retention Period**

Specifies the new value of retention period.

# **Examples**

The following example modifies the retention period of policy "p1" for Vserver "vs1" to *"5 years"* :

```
vs1::> snaplock event-retention policy modify -name p1 -retention-period
"5 years"
```
# **snaplock event-retention policy show**

Show SnapLock Event Based Retention policies for a Vserver

**Availability:** This command is available to *cluster* and *Vserver* administrators at the *admin* privilege level.

# **Description**

The snaplock event-retention policy show command is used to show Event Based Retention (EBR) policies for a Vserver. A policy consists of a *policy-name* and a *retention-period* . The command output depends on the parameter or parameters specified. If no parameters are specified, all policies for all vservers will be displayed. If one or more parameters are specified, only those entries matching the specified values will be displayed. Only a user with security login role *vsadmin-snaplock* is allowed to perform this operation.

# **Parameters**

# **{ [-fields <fieldname>,…]**

If you specify the -fields <fieldname>, ... parameter, the command output also includes the specified field or fields. You can use '-fields ?' to display the fields to specify.

# **| [-instance ] }**

If you specify the -instance parameter, the command displays detailed information about all fields.

#### **[-vserver <vserver name>] - Vserver Name**

If this parameter is specified, the command displays all EBR policies that match the specified Vserver.

### **[-name <text>] - Policy Name**

If this parameter is specified, the command displays all EBR policies that match the specified *name* .

### **[-retention-period {{<integer> seconds|minutes|hours|days|months|years} | infinite}] - Event Retention Period**

If this parameter is specified, the command displays all EBR policies that match the specified *retentionperiod* .

## **Examples**

The following example displays all event-retention policies for vserver "vs1":

```
vs1::> snaplock event-retention policy show
       Vserver Name Name Retention Period
  ----------------- ------------------- --------------------
       vs1 p1 10 years
vs1 p2 5 years
```
# <span id="page-11-0"></span>**snaplock legal-hold commands**

# **snaplock legal-hold abort**

Abort Snaplock legal-hold operation.

**Availability:** This command is available to *cluster* and *Vserver* administrators at the *admin* privilege level.

# **Description**

The snaplock legal-hold abort is used to abort an ongoing legal-hold operation. The type of legal-hold operations that can be aborted using this command are begin, end and dump-files. This command only aborts operations that have not yet completed. Only a user with security login role *vsadmin-snaplock* is allowed to perform this operation.

#### **Parameters**

# **-vserver <vserver name> - Vserver Name**

Specifies the vserver on which the legal-hold operation is running.

## **-operation-id <integer> - Operation ID**

Specifies the operation ID of the legal-hold operation to be aborted.

### **Examples**

The following example aborts an ongoing legal-hold operation with operation-id *16842754* :

```
vs1::> snaplock legal-hold abort -operation-id 16842754
              vs1::>
```
# **snaplock legal-hold begin**

Starts an operation to place files under legal-hold in the user specified path on a SnapLock compliance volume.

**Availability:** This command is available to *cluster* and *Vserver* administrators at the *admin* privilege level.

#### **Description**

The snaplock legal-hold begin command is used to place specified file or files under legal-hold for a given litigation. Only a user with security login role *vsadmin-snaplock* is allowed to perform this operation.

#### **Parameters**

#### **-vserver <vserver name> - Vserver Name**

Specifies the name of the Vserver which owns the volume. The specified file or files to be placed under legal-hold reside on this volume.

#### **-litigation-name <text> - Litigation Name**

Specifies the name of the litigation for which the file or files have to be placed under legal-hold.

#### **-volume <volume name> - Volume**

Specifies the name of the SnapLock compliance volume on which the file or files to be placed under legalhold reside.

#### **-path <text> - Path**

Specifies a path relative to the volume root. The path can be either a file path of the single file to be placed under legal-hold or a directory path where all regular files under it must be placed under legal-hold.

#### **Examples**

The following example starts a legal-hold begin operation on file *file1* in volume *slc\_vol1* :

```
vs1::> snaplock legal-hold begin -litigation-name litigation1 -volume
slc_vol1 -path /file1
SnapLock legal-hold begin operation is queued. Run "snaplock legal-hold
show -operation-id 16842773 -instance" to view the operation status.
```
The following example starts a legal-hold begin operation on all files in the volume *slc\_vol1* :

```
vs1::> snaplock legal-hold begin -litigation-name litigation1 -volume
slc vol1 -path /
SnapLock legal-hold begin operation is queued. Run "snaplock legal-hold
show -operation-id 16842775 -instance" to view the operation status.
```
# **snaplock legal-hold dump-files**

Dump list of files under legal-hold to specified output path.

**Availability:** This command is available to *cluster* and *Vserver* administrators at the *admin* privilege level.

## **Description**

The snaplock legal-hold dump-files is used to dump the list of files under legal-hold for a given vserver, volume and litigation to an auto-generated file in the user specified path. Only a user with security login role *vsadmin-snaplock* is allowed to perform this operation.

## **Parameters**

#### **-vserver <vserver name> - Vserver Name**

Specifies the name of the Vserver for which the list of files under legal-hold is to be dumped.

#### **-litigation-name <text> - Litigation Name**

Specifies the name of the litigation for which the list of files under legal-hold is to be dumped.

#### **-volume <volume name> - Volume Name**

Specifies the name of the SnapLock compliance volume for which the list of files under legal-hold is to be dumped.

#### **-output-volume <volume name> - Output Volume Name**

Specifies the name of the output volume containing the output directory path where the list of files under legal-hold is to be dumped. The output volume must be a regular read-write volume.

#### **-output-directory-path <text> - Path Relative to Output Volume Root**

Specifies the output directory path relative to the output volume root, where the list of files under legal-hold is to be dumped. The output directory path should be of the form "/directory-path". If output needs to be dumped on the volume root, specify the path as "/".

#### **Examples**

The following example starts a legal-hold dump-files operation:

```
vs1::> snaplock legal-hold dump-files -volume vol1_slc -litigation-name
lit1 -output-volume vol1 -output-directory-path /d1
              SnapLock legal-hold dump-files operation is queued. Run
"snaplock legal-hold show -operation-id 16842754 -instance" to view the
operation status.
            vs1::
```
# **snaplock legal-hold dump-litigations**

Dump list of litigations for a given Vserver to specified output path.

**Availability:** This command is available to *cluster* and *Vserver* administrators at the *admin* privilege level.

# **Description**

The snaplock legal-hold dump-litigations is used to dump the list of litigations for a given vserver to a user specified path. Under the user specified path, we create a directory with a unique name. Under the user specified path, a directory with an auto-generated name is created. Under this directory, multiple files are created. Each file represents a unique litigation name that was found in the given vserver. Each file contains a list of volume names that have files under legal-hold for that given litigation. For example, if the file name is "lit1" and the contents of the file are "volume1" and "volume2", then it indicates that both these volumes have files under legal-hold for litigation "lit1". Only a user with security login role *vsadmin-snaplock* is allowed to perform this operation.

## **Parameters**

#### **-vserver <vserver name> - Vserver Name**

Specifies the name of the Vserver for which the list of litigations is to be dumped.

## **[-volume <volume name>] - Volume Name**

If this parameter is specified, the command displays the list of litigations for volume that matches the specified value. The volume must be of type SnapLock compliance.

### **-output-volume <volume name> - Output Volume Vame**

Specifies the name of the output volume containing the output directory path where the list of litigations is to be dumped. The output volume must be a regular read-write volume.

#### **-output-directory-path <text> - Path Relative to Output Volume Root**

Specifies the output directory path relative to the volume root, where the list of litigations is to be dumped. The output directory path should be of the form "/directory-path". If output needs to be dumped to the volume root, specify the path as "/".

#### **Examples**

The following example starts a legal-hold dump-litigations job:

```
vs1::> snaplock legal-hold dump-litigations -output-volume vol1 -output
-directory-path /d1
              Dump Litigations job for Vserver "vs1" has been queued. Run
"job show -id 22 -instance" to view the status.
              vs1::>
```
# **snaplock legal-hold end**

Starts an operation to release legal-hold on files in the user specified path on a SnapLock compliance volume.

**Availability:** This command is available to *cluster* and *Vserver* administrators at the *admin* privilege level.

#### **Description**

The snaplock legal-hold end command is used to release legal-hold on specified file or files for a given litigation. Only a user with security login role *vsadmin-snaplock* is allowed to perform this operation.

#### **Parameters**

# **-vserver <vserver name> - Vserver Name**

Specifies the name of the Vserver which owns the volume. The specified file or files to be released from legal-hold reside on this volume.

## **-litigation-name <text> - Litigation Name**

Specifies the name of the litigation for which the file or files have to release from legal-hold.

#### **-volume <volume name> - Volume**

Specifies the name of the SnapLock compliance volume on which the file or files to be released from legalhold reside.

#### **-path <text> - Path**

Specifies a path relative to the volume root. The path can be either a file path of the single file to be released from legal-hold or a directory path where all regular files under it must be released from legal-hold.

#### **Examples**

The following example starts a legal-hold end operation on file  $file$  in volume  $slc$  vol1:

```
vs1::> snaplock legal-hold end -litigation-name litigation1 -volume
slc_vol1 -path /file1
SnapLock legal-hold end operation is queued. Run "snaplock legal-hold show
-operation-id 16842773 -instance" to view the operation status.
```
The following example starts a legal-hold end operation on all files in the volume *slc\_vol1* :

```
vs1::> snaplock legal-hold end -litigation-name litigation1 -volume
slc_vol1 -path /
SnapLock legal-hold end operation is queued. Run "snaplock legal-hold show
-operation-id 16842775 -instance" to view the operation status.
```
# **snaplock legal-hold show**

Show status of a legal-hold operation.

**Availability:** This command is available to *cluster* and *Vserver* administrators at the *admin* privilege level.

# **Description**

The snaplock legal-hold show command displays the status of a legal-hold operation. Information about completed operations will be cleaned up after an hour of completion. Only a user with security login role *vsadmin-snaplock* is allowed to perform this operation.

# **Parameters**

# **{ [-fields <fieldname>,…]**

If you specify the  $-fields ,  $...$  parameter, the command output also includes the specified$ field or fields. You can use '-fields ?' to display the fields to specify.

# **| [-instance ] }**

If you specify the -instance parameter, the command displays detailed information about all fields.

#### **[-vserver <vserver name>] - Vserver Name**

If this parameter is specified, the command displays all legal-hold operations that match the specified Vserver.

# **[-operation-id <integer>] - Operation ID**

If this parameter is specified, the command displays all legal-hold operations that match the specified operation ID.

#### **[-volume <volume name>] - Volume Name**

If this parameter is specified, the command displays all legal-hold operations that match the specified volume. The parameter specifies the volume on which legal-hold operation is running or has completed.

# **[-path <text>] - Path**

If this parameter is specified, the command displays all legal-hold operations that match the specified path. The parameter specifies the path on which legal-hold operation is running or has completed.

#### **[-litigation-name <text>] - Litigation Name**

If this parameter is specified, the command displays all legal-hold operations that match the specified litigation name. The parameter specifies the legal-hold litigation name.

# **[-operation-type {unknown|begin|end|dump-files}] - Operation Type**

If this parameter is specified, the command displays all legal-hold operations that match the specified

operation type. The parameter specifies the type of legal-hold operation.

### **[-operation-status {Unknown|In-Progress|Failed|Aborting|Completed}] - Operation Status**

If this parameter is specified, the command displays all legal-hold operations that match the specified operation status. The parameter specifies the status of legal-hold operation.

#### **[-num-files-processed <integer>] - Number of Files Processed**

If this parameter is specified, the command displays all legal-hold operations that match the specified number of files processed. The parameter specifies the number of files on which legal-hold operation was successful.

# **[-num-files-failed <integer>] - Number of Files Failed**

If this parameter is specified, the command displays all legal-hold operations that match the specified number of files failed. The parameter specifies the number of files on which legal-hold operation failed.

## **[-num-files-skipped <integer>] - Number of Files Skipped**

If this parameter is specified, the command displays all legal-hold operations that match the specified number of files skipped.

The parameter specifies the number of files on which legal-hold begin operation was skipped. The legalhold begin operation is skipped on a file if it is already under hold for a given litigation or if it is a hard link to a file that is already under hold for a given litigation.

## **[-num-inodes-ignored <integer>] - Number of Inodes Ignored**

If this parameter is specified, the command displays all legal-hold operations that match the specified number of inodes ignored. The parameter specifies the number of inodes on which the legal-hold operation was not attempted because they were not regular files.

# **[-status-details <text>] - Status Details**

If this parameter is specified, the command displays all legal-hold operations that match the specified status details. The parameter specifies the status details of an legal-hold operation.

# **Examples**

The following examples show the status of legal-hold operations for Vserver *vs1* and volume *slc\_vol1* and the status of legal-hold operation for operation ID *16842786* respectively:

```
vs1::> snaplock legal-hold show -volume slc_vol1
                                              Operation
Operation Operation ID Vserver Volume Status
------------- --------------- --------- ------- ---------
begin 16842784 vs1 slc vol1
                                             Completed
begin 16842786 vs1 slc vol1
                                              Completed
begin 16842788 vs1 slc_vol1
                                             In-Progress
dump-files 16842790 vs1 slc_vol1
                                              Completed
end 16842794 vs1 slc_vol1
                                              Completed
5 entries were displayed.
vs1::> snaplock legal-hold show -operation-id 16842786
Vserver: vs1
                      Volume: slc_vol1
                Operation ID: 16842786
              Litigation Name: litigation1
                       Path: /
              Operation Type: begin
                      Status: Completed
    Number of Files Processed: 100
       Number of Files Failed: 15
      Number of Files Skipped: 20
     Number of Inodes Ignored: 0
              Status Details: No error
```
# <span id="page-18-0"></span>**snaplock log commands**

# **snaplock log create**

Create audit log configuration for a Vserver.

**Availability:** This command is available to *cluster* and *Vserver* administrators at the *admin* privilege level.

#### **Description**

The `snaplock log create` command is used to create a SnapLock log configuration for the Vserver. A SnapLock log configuration consists of volume to store the log, the maximum size of the log file, and the default period of time for which the log file should be retained.

# **-vserver <vserver name> - Vserver Name**

Specifies the name of the Vserver for which the configuration needs to be created.

# **-volume <volume name> - Log Volume Name**

Specifies the name of the volume that is used for logging. This must be a SnapLock Compliance volume.

# **[-max-log-size {<integer>[KB|MB|GB|TB|PB]}] - Maximum Size of Log File**

Specifies the maximum size of the log file. Once a log file reaches this limit, it is archived and a new log file is created. This parameter is optional. The default value is *10MB* .

# **[-default-retention-period {{<integer> seconds|minutes|hours|days|months|years} | infinite}] - Default Log Record Retention Period**

Specifies the default period of time a record (which is logged) is retained. This parameter is optional. The default value is *"6 months"* .

#### **Examples**

```
cluster1::> snaplock log create -volume vol1 -max-log-size 50MB -default
-retention-period "1 year" -vserver vs1
          [Job 47] Job succeeded: SnapLock log created for Vserver "vs1".
```
# **snaplock log delete**

Delete audit log configuration for a Vserver.

**Availability:** This command is available to *cluster* and *Vserver* administrators at the *admin* privilege level.

# **Description**

The snaplock log delete command deletes the SnapLock log configuration associated with the Vserver. This command closes all the active log files in the log volume and mark the volume as disabled for SnapLock logging.

#### **Parameters**

#### **-vserver <vserver name> - Vserver Name**

Specifies the name of the Vserver whose SnapLock log configuration is deleted.

#### **Examples**

```
cluster1::> snaplock log delete -vserver vs1
          [Job 47] Job succeeded: SnapLock log deleted for Vserver "vs1".
```
# **snaplock log modify**

Modify audit log configuration for a Vserver.

**Availability:** This command is available to *cluster* and *Vserver* administrators at the *admin* privilege level.

# **Description**

The snaplock log modify command modifies the SnapLock log configuration of the Vserver. Log volume, maximum size of log file, and default retention period can be modfied. If the log volume is modified, then the active log files in the existing log volume is closed and the log volume is marked as disabled for logging. The new log volume is enabled for logging.

## **Parameters**

#### **-vserver <vserver name> - Vserver Name**

Specifies the name of the Vserver for which the SnapLock log configuration needs to be modified.

#### **[-volume <volume name>] - Log Volume Name**

Specifies the new log volume that is configured for this Vserver for logging.

#### **[-max-log-size {<integer>[KB|MB|GB|TB|PB]}] - Maximum Size of Log File**

Specifies the new value for maximum log file size.

# **[-default-retention-period {{<integer> seconds|minutes|hours|days|months|years} | infinite}] - Default Log Record Retention Period**

Specifies the new value for default retention period.

#### **Examples**

```
cluster1::> snaplock log modify -volume vol1 -vserver vs1 -max-log-size
15MB
          [Job 48] Job succeeded: SnapLock log modified for Vserver "vs1".
```
# **snaplock log show**

Display audit log configuration.

**Availability:** This command is available to *cluster* and *Vserver* administrators at the *admin* privilege level.

#### **Description**

The snaplock log show command displays the following information about the SnapLock log infrastructure:

- Vserver name
- Volume name
- Maximum log size
- Default retention period

## **{ [-fields <fieldname>,…]**

If you specify the -fields <fieldname>, ... parameter, the command output also includes the specified field or fields. You can use '-fields ?' to display the fields to specify.

## **| [-instance ] }**

If you specify the -instance parameter, the command displays detailed information about all fields.

#### **[-vserver <vserver name>] - Vserver Name**

If this parameter is specified, the command displays the log information for Vserveers that match the specified value.

## **[-volume <volume name>] - Log Volume Name**

If this parameter is specified, the command displays the log configuration for volumes that match the specified value.

#### **[-max-log-size {<integer>[KB|MB|GB|TB|PB]}] - Maximum Size of Log File**

If this parameter is specified, the command displays the log configuration with a matching  $-max-log-size$ value.

## **[-default-retention-period {{<integer> seconds|minutes|hours|days|months|years} | infinite}] - Default Log Record Retention Period**

If this parameter is specified, the command displays the log configuration with a matching  $-default$ -retention-period value.

#### **Examples**

```
cluster1::> snaplock log show -vserver vs1
Vserver Name : vs1
      Log Volume Name : 15MB
    Maximum Size of Log File : 15MB
      Default Log Record Retention Period : 6 months
```
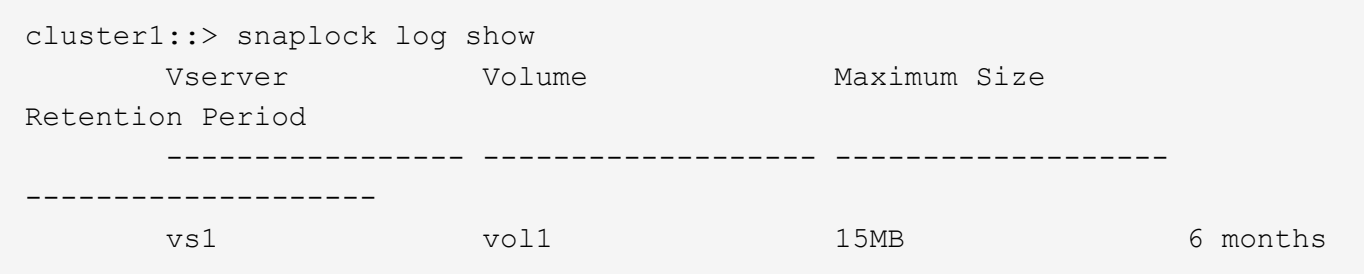

# **snaplock log file archive**

Archive Active Log Files in Log Volume

**Availability:** This command is available to *cluster* and *Vserver* administrators at the *admin* privilege level.

# **Description**

The snaplock log file archive command archives the currently active log file by closing it and creating a new active log file. If base-name is not provided, the command archives all active log files associated with the Vserver. Otherwise, the command archives the active log file associated with the base-name provided.

## **Parameters**

#### **-vserver <vserver name> - Vserver Name**

Specifies the name of the Vserver for which active log files need to be archived.

#### **[-base-name {privileged-delete | system | legal-hold}] - Base Name of Log File**

Specifies the log base-name, whose active log file needs to be archived. The base-name is the name of the source of log records. Valid base-names are *system* , *privileged-delete* and *legal-hold* . Each base-name has its own directory in which log files containing log records generated by base-name are stored.

## **Examples**

```
cluster1::> snaplock log archive -vserver vs1
          [Job 48] Job succeeded: SnapLock log archived for Vserver "vs1".
```
# **snaplock log file show**

Display audit log file information.

**Availability:** This command is available to *cluster* and *Vserver* administrators at the *admin* privilege level.

# **Description**

The snaplock log file show command displays the following information about the log files:

- Vserver name
- Volume name
- File path
- Expiry time of the file
- File size

#### **Parameters**

#### **{ [-fields <fieldname>,…]**

If you specify the -fields <fieldname>, ... parameter, the command output also includes the specified field or fields. You can use '-fields ?' to display the fields to specify.

# **| [-instance ] }**

If you specify the -instance parameter, the command displays detailed information about all fields.

#### **[-vserver <vserver name>] - Vserver Name**

If this parameter is specified, then log files in the Vserver that match the specified value is displayed.

#### **[-base-name {privileged-delete | system | legal-hold}] - Base Name of Log File**

If this parameter is specified, then the log files having a matching -base-name is displayed.

#### **[-volume <volume name>] - Log Volume Name**

If this parameter is specified, then the log files in volumes that match the specified value are shown.

#### **[-file-path <text>] - Log File Path**

If this parameter is specified, then the log files that match the specified value are displayed.

#### **[-expiry-time <text>] - Log File Expiry Time**

If this parameter is specified, then the log files having a matching  $-expiry-time$  value are displayed.

#### **[-file-size {<integer>[KB|MB|GB|TB|PB]}] - File Size**

If this parameter is specified, then the log files having a matching -file-size value are displayed.

#### **Examples**

```
cluster1::> snaplock log file show
  Vserver Volume Base Name File
Path
        ----------------- ------------------- -------------------
--------------------
vs1 vol1 system
/vol/vol1/snaplock_log/system_logs/20160120_183756_GMT-present
```

```
cluster1::> snaplock log file show -vserver vs1 -base-name system
Vserver : vs1
         Volume : vol1
         Base Name : system
        File Path
/vol/vol1/snaplock_log/system_logs/20160120_183756_GMT-present
          Expiry Time : Wed Jul 20 18:37:56 GMT 2016
          File Size : 560B
```
# **Copyright information**

Copyright © 2024 NetApp, Inc. All Rights Reserved. Printed in the U.S. No part of this document covered by copyright may be reproduced in any form or by any means—graphic, electronic, or mechanical, including photocopying, recording, taping, or storage in an electronic retrieval system—without prior written permission of the copyright owner.

Software derived from copyrighted NetApp material is subject to the following license and disclaimer:

THIS SOFTWARE IS PROVIDED BY NETAPP "AS IS" AND WITHOUT ANY EXPRESS OR IMPLIED WARRANTIES, INCLUDING, BUT NOT LIMITED TO, THE IMPLIED WARRANTIES OF MERCHANTABILITY AND FITNESS FOR A PARTICULAR PURPOSE, WHICH ARE HEREBY DISCLAIMED. IN NO EVENT SHALL NETAPP BE LIABLE FOR ANY DIRECT, INDIRECT, INCIDENTAL, SPECIAL, EXEMPLARY, OR CONSEQUENTIAL DAMAGES (INCLUDING, BUT NOT LIMITED TO, PROCUREMENT OF SUBSTITUTE GOODS OR SERVICES; LOSS OF USE, DATA, OR PROFITS; OR BUSINESS INTERRUPTION) HOWEVER CAUSED AND ON ANY THEORY OF LIABILITY, WHETHER IN CONTRACT, STRICT LIABILITY, OR TORT (INCLUDING NEGLIGENCE OR OTHERWISE) ARISING IN ANY WAY OUT OF THE USE OF THIS SOFTWARE, EVEN IF ADVISED OF THE POSSIBILITY OF SUCH DAMAGE.

NetApp reserves the right to change any products described herein at any time, and without notice. NetApp assumes no responsibility or liability arising from the use of products described herein, except as expressly agreed to in writing by NetApp. The use or purchase of this product does not convey a license under any patent rights, trademark rights, or any other intellectual property rights of NetApp.

The product described in this manual may be protected by one or more U.S. patents, foreign patents, or pending applications.

LIMITED RIGHTS LEGEND: Use, duplication, or disclosure by the government is subject to restrictions as set forth in subparagraph (b)(3) of the Rights in Technical Data -Noncommercial Items at DFARS 252.227-7013 (FEB 2014) and FAR 52.227-19 (DEC 2007).

Data contained herein pertains to a commercial product and/or commercial service (as defined in FAR 2.101) and is proprietary to NetApp, Inc. All NetApp technical data and computer software provided under this Agreement is commercial in nature and developed solely at private expense. The U.S. Government has a nonexclusive, non-transferrable, nonsublicensable, worldwide, limited irrevocable license to use the Data only in connection with and in support of the U.S. Government contract under which the Data was delivered. Except as provided herein, the Data may not be used, disclosed, reproduced, modified, performed, or displayed without the prior written approval of NetApp, Inc. United States Government license rights for the Department of Defense are limited to those rights identified in DFARS clause 252.227-7015(b) (FEB 2014).

# **Trademark information**

NETAPP, the NETAPP logo, and the marks listed at<http://www.netapp.com/TM>are trademarks of NetApp, Inc. Other company and product names may be trademarks of their respective owners.